Adding Data

**Adding Data** 

**On Website:** 

**Step 1:**

Go to the form you desire to edit.

**Step 2:**

Click on "Add Record"

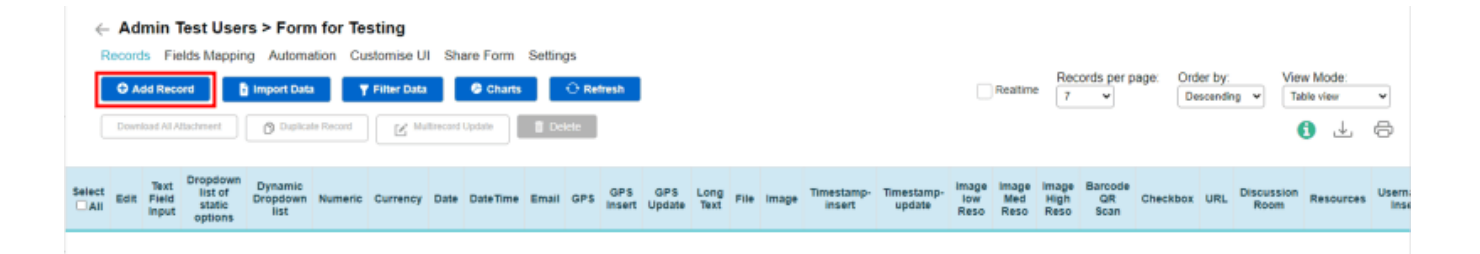

**Step 3:**

Fill in the fields and click on "Save".

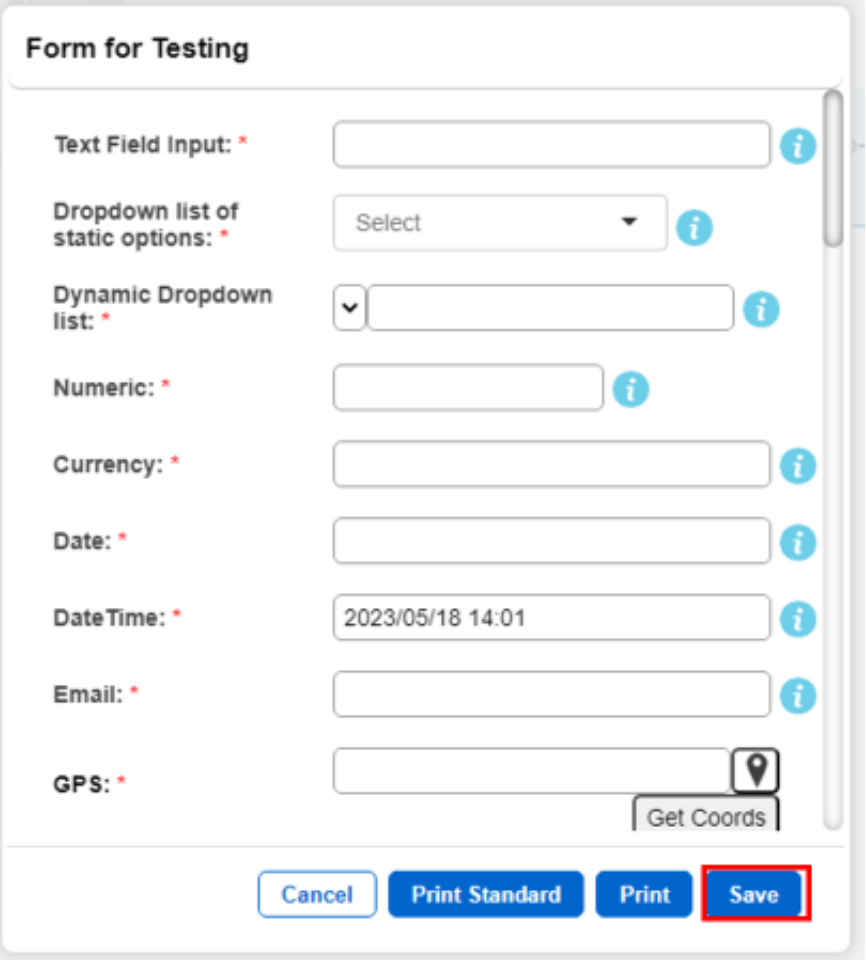

**Step 4:**

## **The new data would be stored accordingly.**

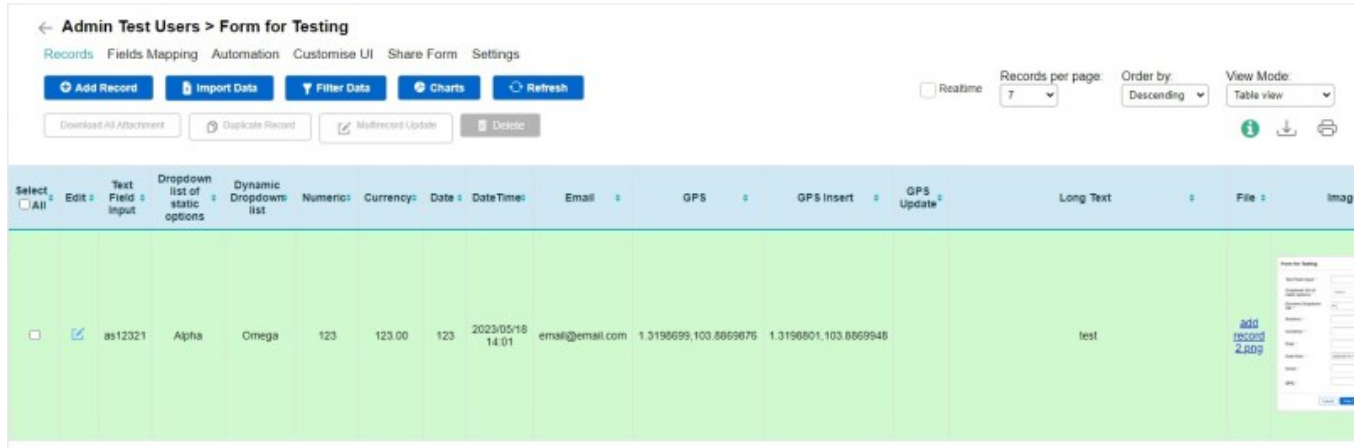

**On Mobile:** 

## **Android:**

**Step 1:**

Go to the form you desire to edit.

**Step 2:**

Click on the (+) button as shown.

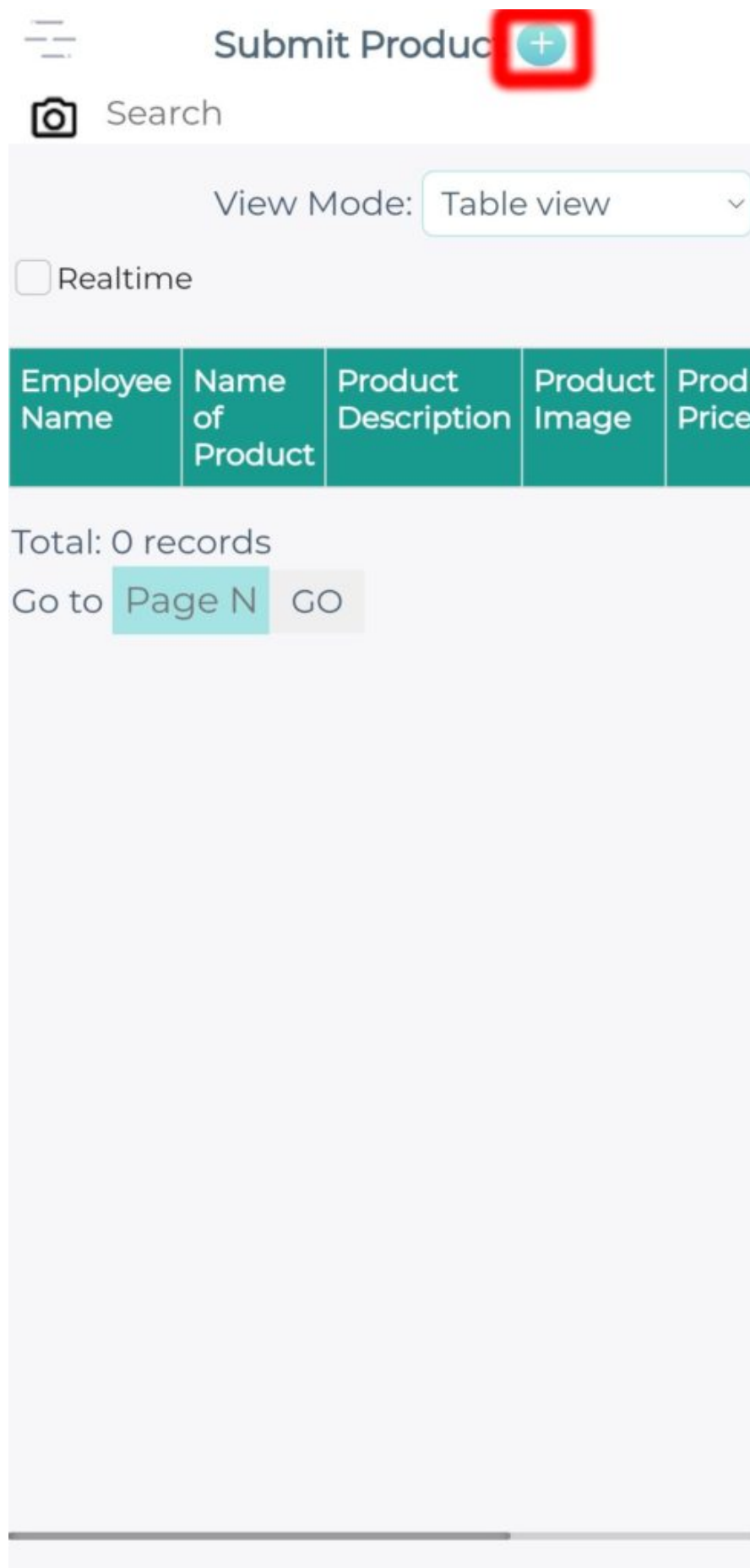

**Step 3:**

Fill in the fields and click on "Save".

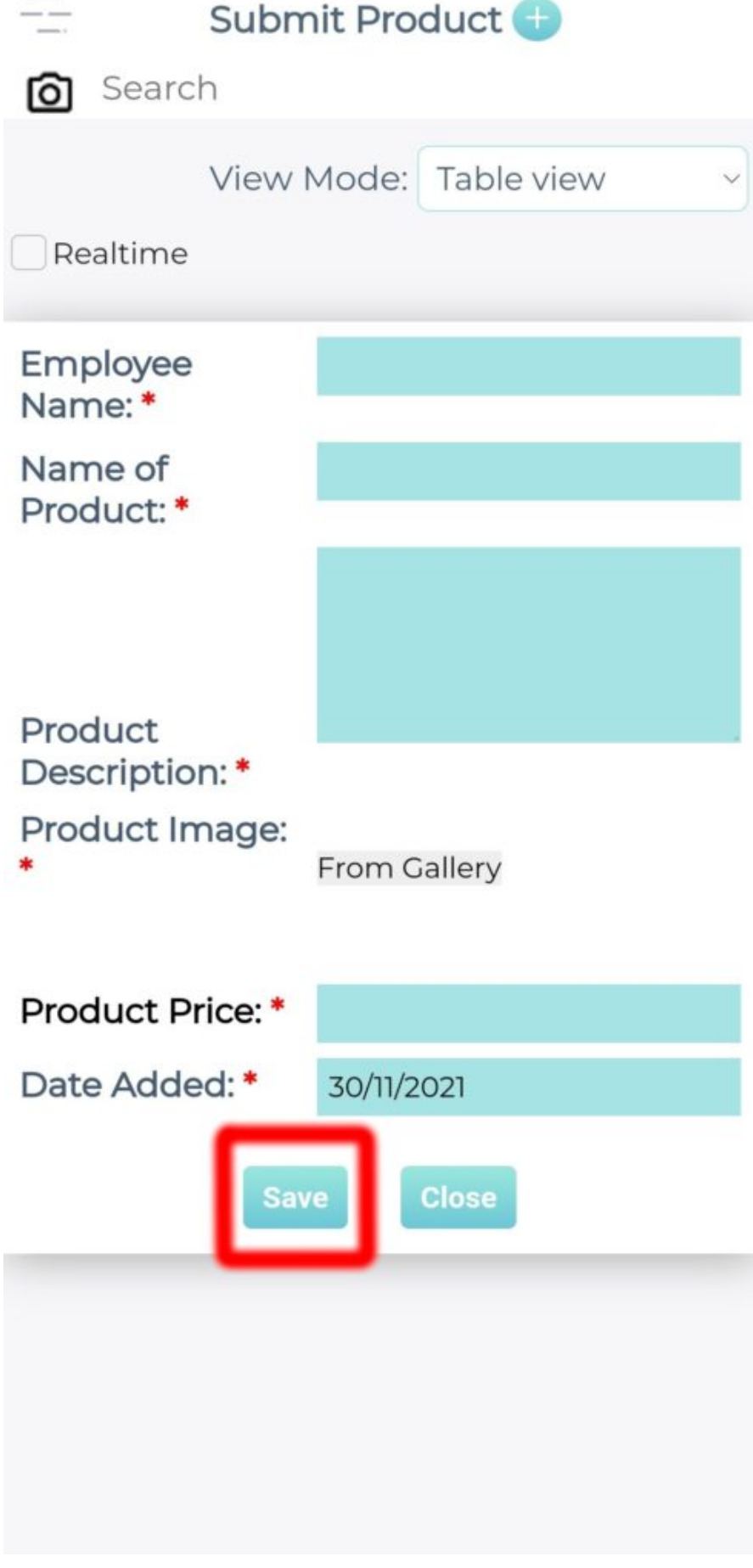

**Step 4:**

The new data would be saved accordingly.

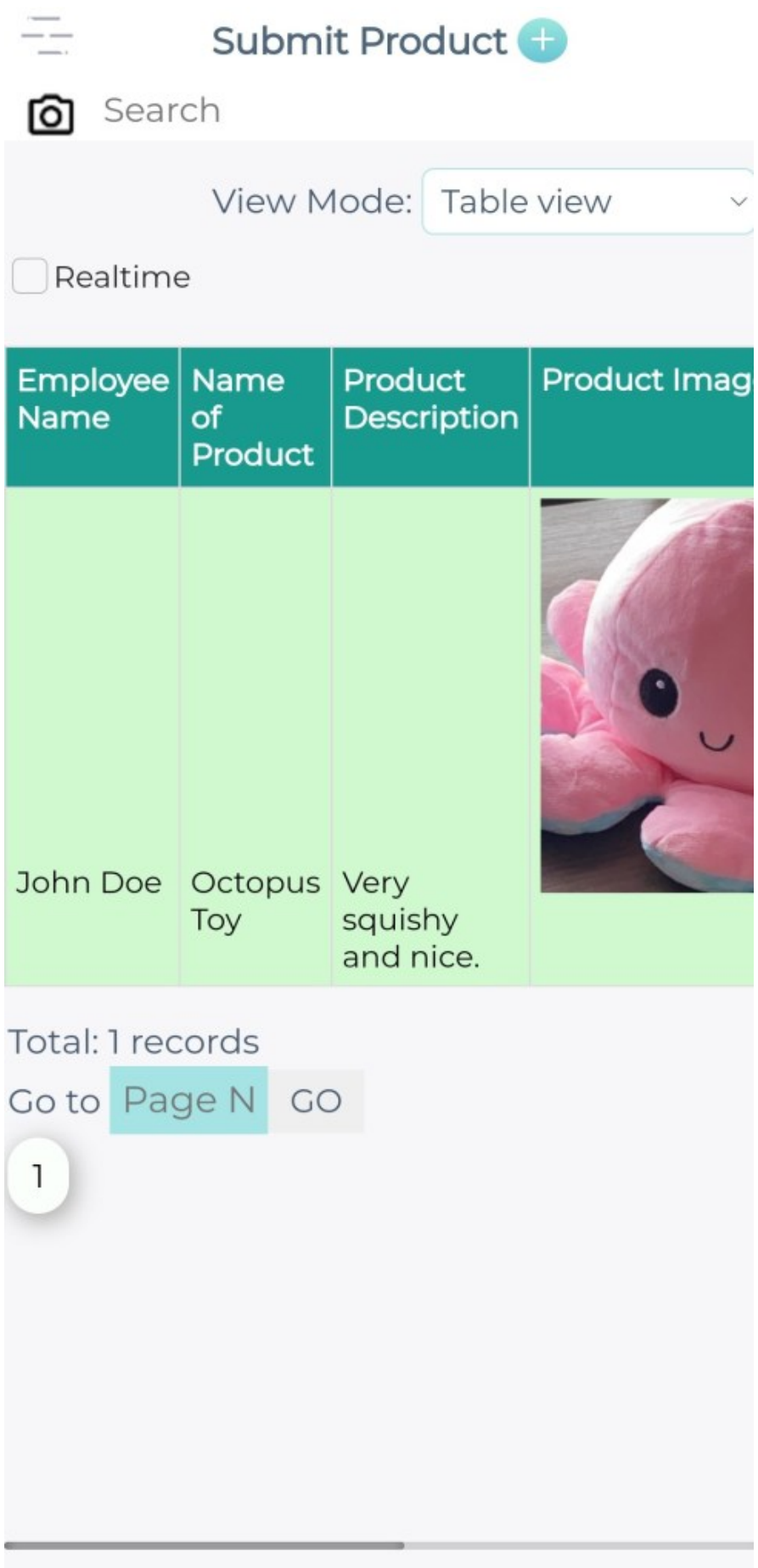

## **Jet Documentation**